Technical Specification Group Services and System Aspects **TSGS#11(01) 0052** Meeting #11, Palm Springs, CA, USA, 19-22 March 2001

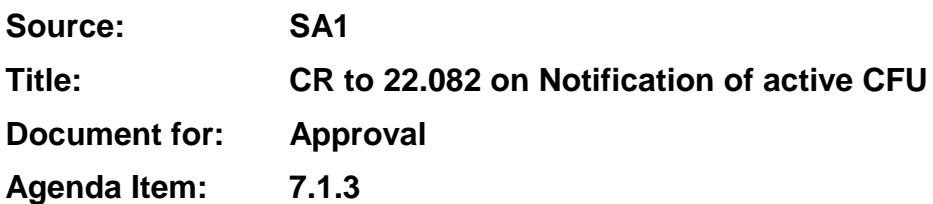

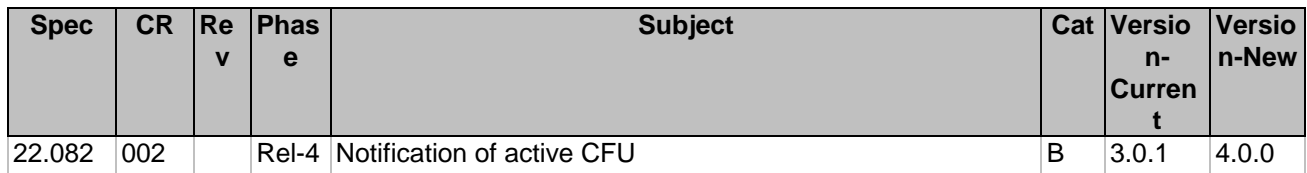

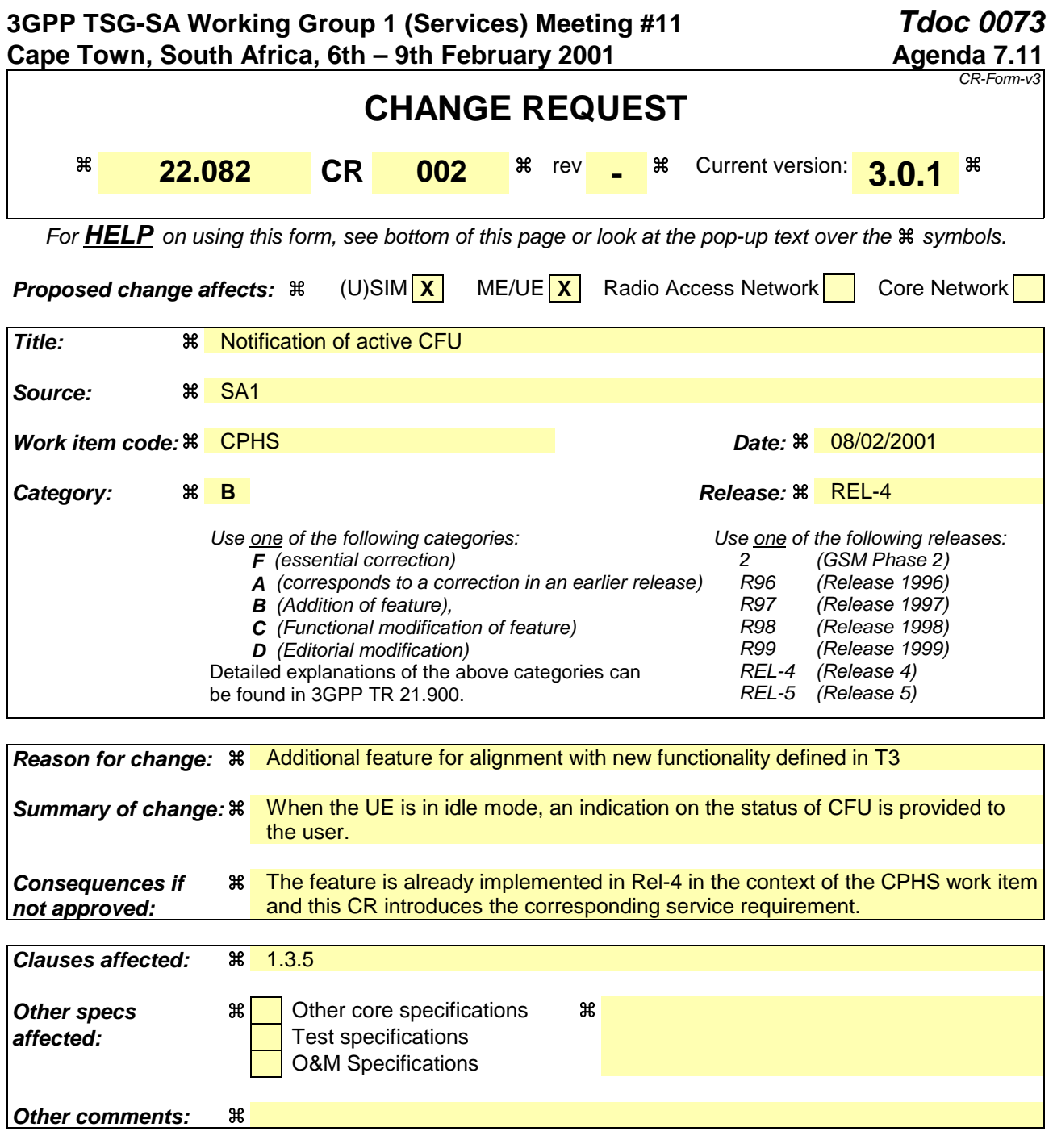

## **How to create CRs using this form:**

Comprehensive information and tips about how to create CRs can be found at: http://www.3gpp.org/3G\_Specs/CRs.htm. Below is a brief summary:

- 1) Fill out the above form. The symbols above marked  $\frac{1}{2}$  contain pop-up help information about the field that they are closest to.
- 2) Obtain the latest version for the release of the specification to which the change is proposed. Use the MS Word "revision marks" feature (also known as "track changes") when making the changes. All 3GPP specifications can be downloaded from the 3GPP server under ftp://www.3gpp.org/specs/ For the latest version, look for the directory name with the latest date e.g. 2000-09 contains the specifications resulting from the September 2000 TSG meetings.
- 3) With "track changes" disabled, paste the entire CR form (use CTRL-A to select it) into the specification just in front of the clause containing the first piece of changed text. Delete those parts of the specification which are not relevant to the change request.

## 1.3.5 Activation

The user shall be allowed to activate Call Forwarding Unconditional (CFU) by e.g. using the MMI command described in TS 22.030. This activation request may include information of which Basic Service Group(s) it shall apply to. If no such information is included the Activation request applies to all Basic Service Groups.

When receiving an activation request the network shall activate CFU for the Basic Service Groups comprised in the BS group information given by the user against which a CFU forwarded-to-number is registered. The Activation(s) shall be in accordance with the rules set out in TS 22.004.

The user shall receive a notification that CFU has been activated.

\*\*\*\*\*\*\*\*\*\*\*\*\*\*\*\*\*\* MODIFIED PARAGRAPH \*\*\*\*\*\*\*\*\*\*\*\*\*\*\*\*\*\*

When CFU is activated, a notification shall be sent to the user. Subsequently, when the UE is in idle mode, an indication may be given to the user to show that CFU is active.

\*\*\*\*\*\*\*\*\*\*\*\*\*\*\*\*\*\* END OF MODIFIED PARAGRAPH \*\*\*\*\*\*\*\*\*\*\*\*\*\*\*\*\*\*\*

The supplementary service is also activated for a Basic service group as a result of Registration for that Basic service group.